# 《いわぎん》インターネットEBサービス「ビジネスWeb」を ご利用中のみなさまへ

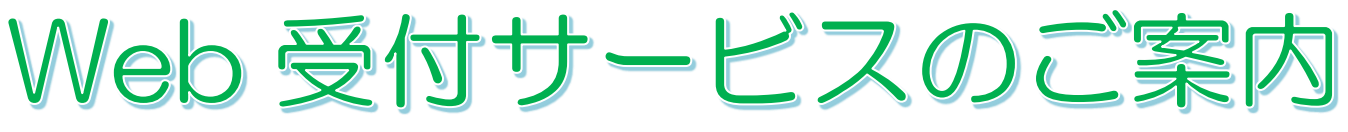

【受付時間:7:00~24:00(1/1~3、5/3~5、メンテナンス日を除く)】

Web 受付サービスとは、ビジネスWebに関する各種お手続きをインターネット上

(ビジネス Web の画面内)で行うことができるサービスです。

※本サービスは、ビジネス Web をすでにご契約頂いているお客さま向けのものです。 ビジネス Web の新規ご契約につきましては、窓口でのお手続きが必要です。

以下のお手続きを窓口へのご来店不要でお申込みいただけます

- •ご利用口座の追加(代表口座と同一名義の口座に限ります)•一部解約
- ・サービスの追加(※)・一部解約・変更
- ・入金指定口座の追加・変更・削除
- ・1日あたり取扱限度額の変更
- ・暗証番号の変更(照会用暗証番号・振込振替暗証番号・確認暗証番号・承認実行暗証番号)
- ・トークンの追加発行
- ・ご契約の解約

※ 電子記録債権、外国為替取引サービスの追加・一部解約は行えませんので、お取引店にご相談ください。

#### ★ご利用いただけるお客さま

ビジネスWebをご利用頂いているすべてのマスターユーザ、管理者ユーザの方 (Web 受付サービスを利用するためのお申込みは不要です)

★本サービスは、専用の依頼書をご用意しております。依頼書は、Web 受付サービス画面上ならび に岩手銀行ホームページに掲載していますので、エクセル形式でダウンロードの上、そのままご入 力ください。

(岩手銀行ホームページ→法人のお客さま→ビジネス Web ログインボタンの下にある「サービス のご案内」をクリック→サービスをご利用中のお客さま→書式集)

※印刷して手書きで作成された依頼書は受付出来かねますのでご了承ください。

- ★本サービスのご利用には、「確認用パスワード」と「ワンタイムパスワード」の入力が必要です。 確認用パスワードを忘れた場合
	- ご自身以外に管理者権限を持つユーザ(マスタユーザまたは管理者ユーザ) がいる場合 当該ユーザへ確認用パスワードの再設定を依頼してください。(利用者管理メニューより再設定 が可能です)
	- •ご自身以外に管理者権限を持つユーザ(マスタユーザまたは管理者ユーザ)がいない場合 窓口にてパスワードの初期化手続きが必要です。窓口へ書類をご提出後、設定情報の初期化を行 い、お客さまへご連絡しますので、ログイン画面の「ログインID取得」ボタンより再設定を行 ってください。

ワンタイムパスワードトークンを紛失した場合

ワンタイムパスワードは、すべてのご契約者さまへお渡ししている「トークン」に表示された6 桁の数字です。トークンを紛失した場合は書面による再発行手続きが必要ですので、お取引店へご 相談ください。なお、再発行はトークン1個につき 1,100 円(税込)の手数料を頂戴します。

Web受付サービスの操作手順は次ページ以降をご覧ください。

#### 手順1 業務を選択

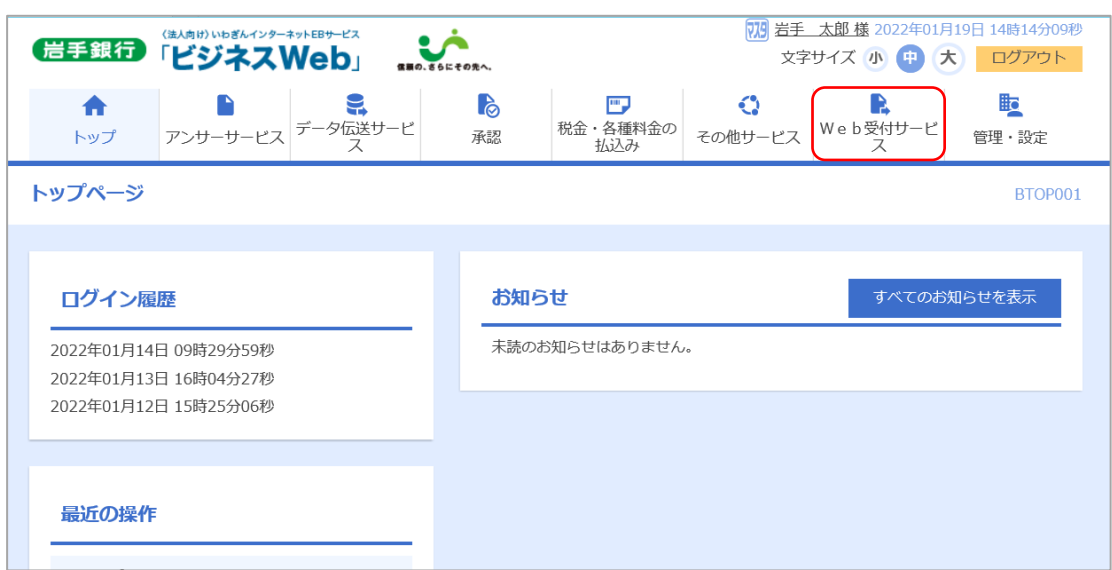

### 「Web受付サービス」メニューをクリックしてください。

#### 手順2 Web受付サービス認証

ご契約者さまであることを確認しますので、「確認パスワード」と「ワンタイムパスワード」を入力 し、「認証」ボタンをクリックしてください。

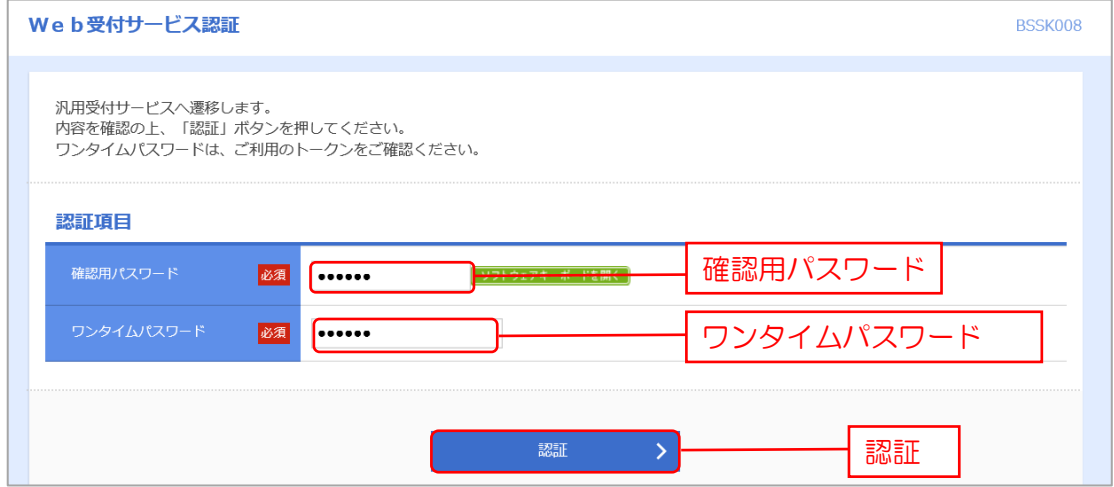

手順3 以下の画面が表示されますので、「Web受付サービス」ボタンをクリックしてください。

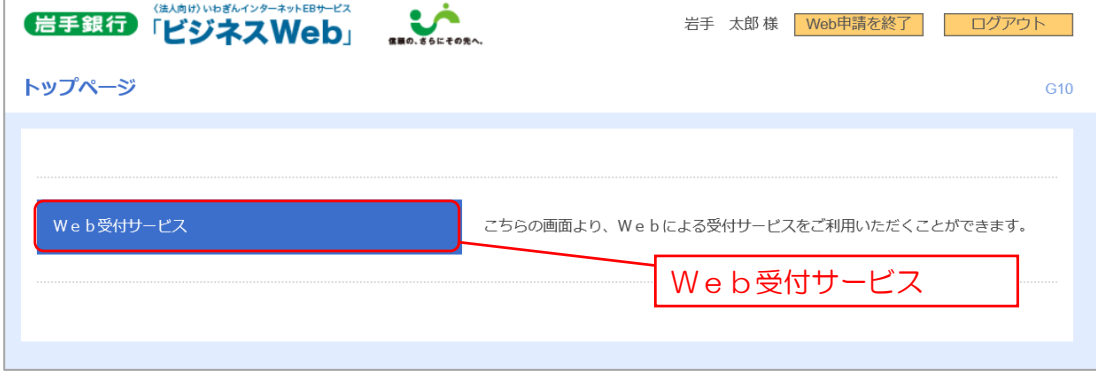

## 手順4 Web受付サービス 一覧画面

過去6か月間のWeb受付サービスによる申込内容を閲覧することができます。

Web受付サービスから各種申込をされる場合は、「回答新規作成」ボタンをクリックしてください。

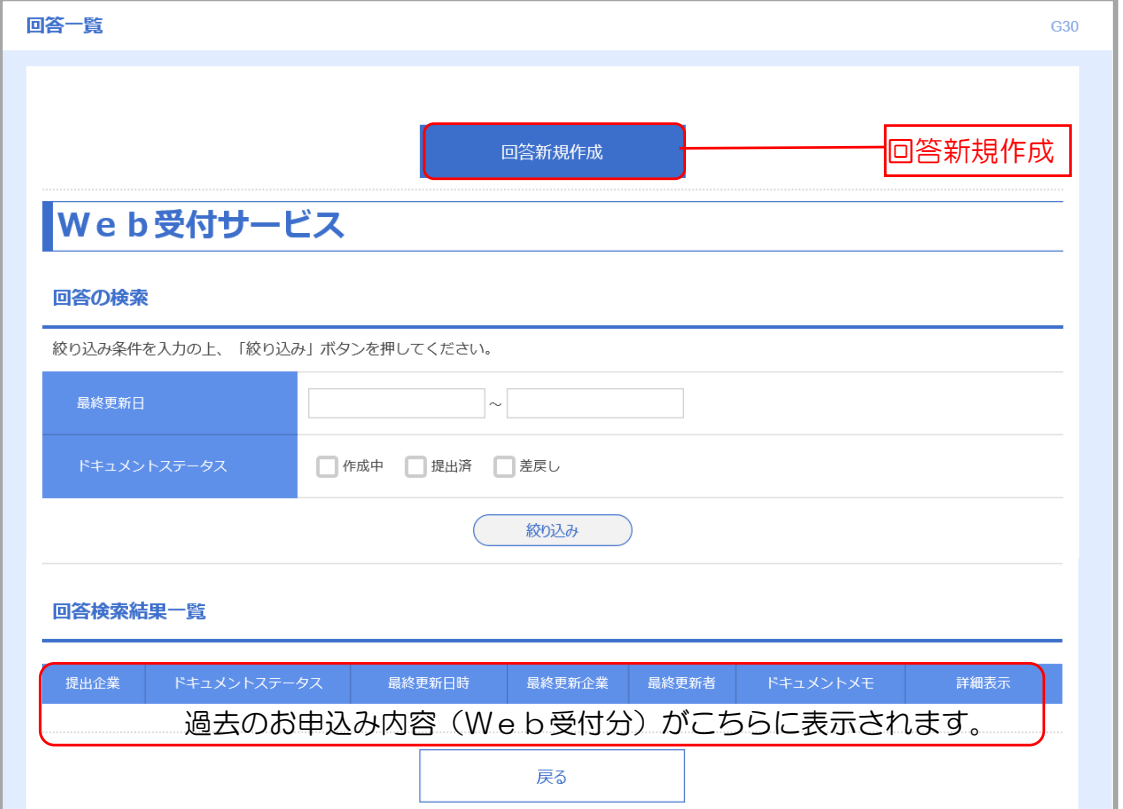

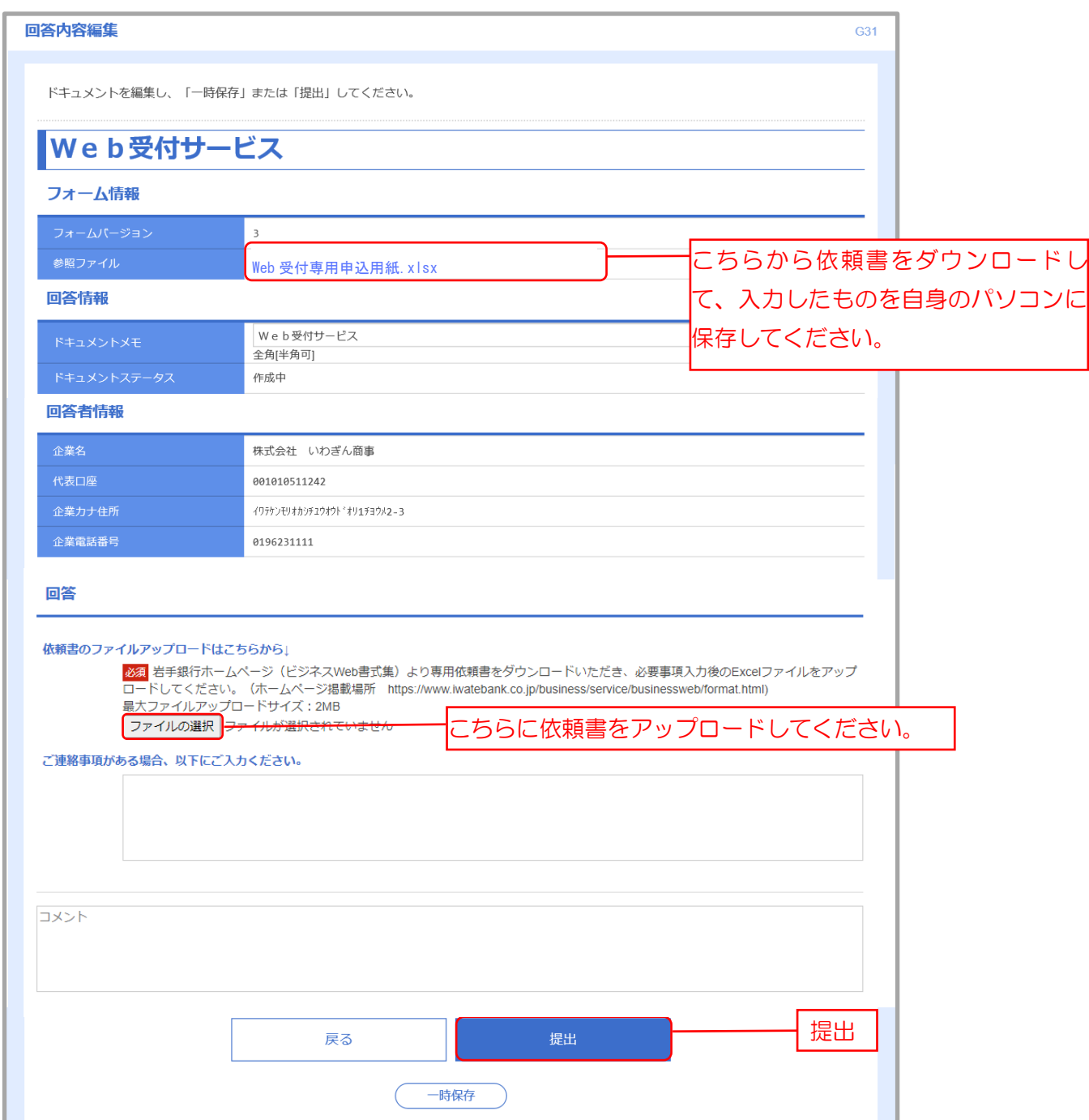

本画面からダウンロードしたファイルがうまく入力できない場合、岩手銀行のホームページより、お 申込み内容に応じた依頼書をご自身のパソコンに保存してください。掲載場所は以下のとおりです。 (<https://www.iwatebank.co.jp/business/service/businessweb/format.html>) 岩手銀行ホームページ→法人のお客さま→ビジネスWebログインボタンの下にある 「サービスのご案内」をクリック→サービスをご利用中のお客さま→書式集

手順5 「お申込内容」をプルダウンより選択してください。

手順6 「参照」ボタンをクリックし、入力済みの依頼書をアップロードしてください。

手順7 アップロード後、「提出」ボタンをクリックしてください。

## 手順8 回答内容確認画面

回答内容確認画面が表示されます。「確定」ボタンをクリックすると、依頼書が送信されます。

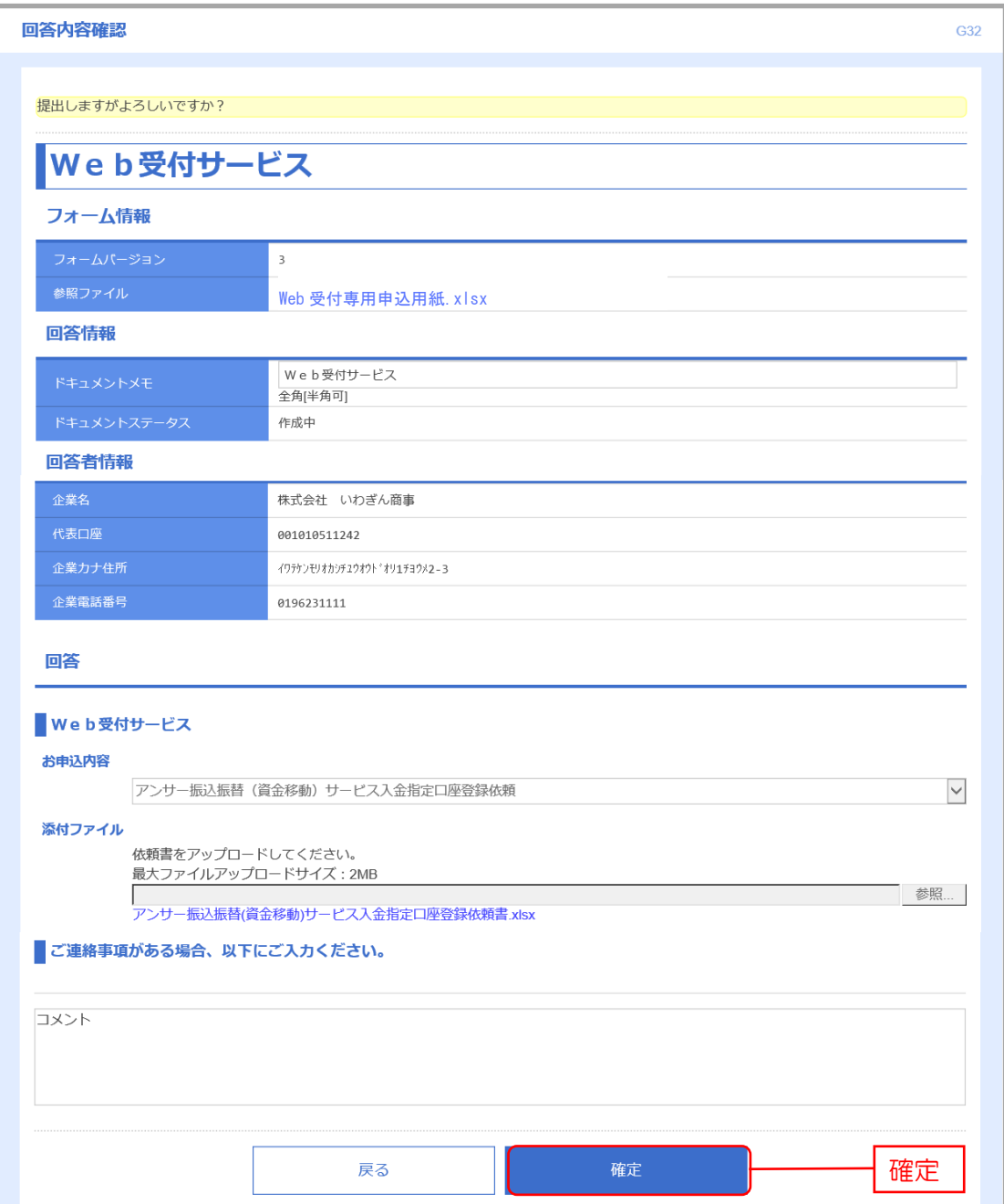

## 以下の画面が表示され、提出が完了します。

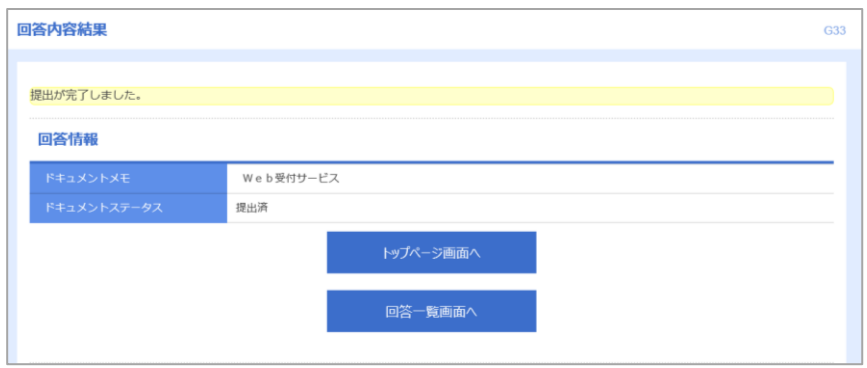

提出が完了すると、一覧画面に「提出済」と表示されます。 (作成中で一時保存したものは「作成中」と表示されます。)

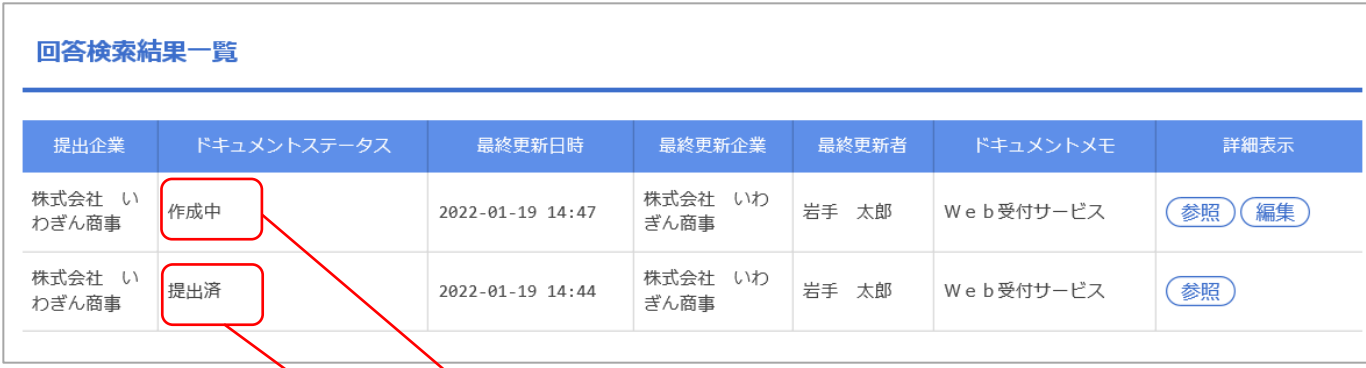

作成中:まだ提出していない状態(編集可能)

提出済:すでに送信が完了している状態(編集不可)

◆誤って依頼書を提出してしまった場合

一度Web受付サービスから依頼書を提出してしまうと、お客さまご自身の操作で取消すること ができません。取消を希望される場合は、岩手銀行EBサービスセンターまでお電話でお申し出く ださい。(フリーダイヤル:0120-778-626)

◆依頼書について

Web受付サービスでは、確認用パスワードとワンタイムパスワードによりご契約者さまの確認 が出来ているため、ご印鑑の捺印は不要です。

(窓口受付用の書式とは異なりますのでご注意ください。)

依頼書は、「1口座につき1枚」のご提出が必要です。複数口座ご利用の場合は、利用する口座毎 に本依頼書をご送付ください。

入力方法に関する詳細は、各依頼書のファイルをご覧ください。

以 上